## **13 Bild oder Logo einfügen**

NachdemSie die Ikone geklickt haben, öffnet sich der folgende Dialog:

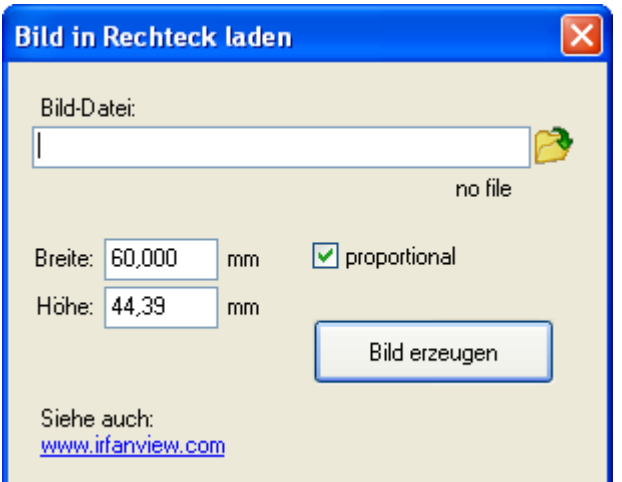

Laden Sie ein bestehendes Logo nach TARGET 3001!

Suchen Sie mit Klick auf die Verzeichniskladde Ihr Logo aus und definieren Sie die Abmessungen, mit denen Ihr BMP, JPG oder PDF auf Ihrem Layout erscheinen soll.

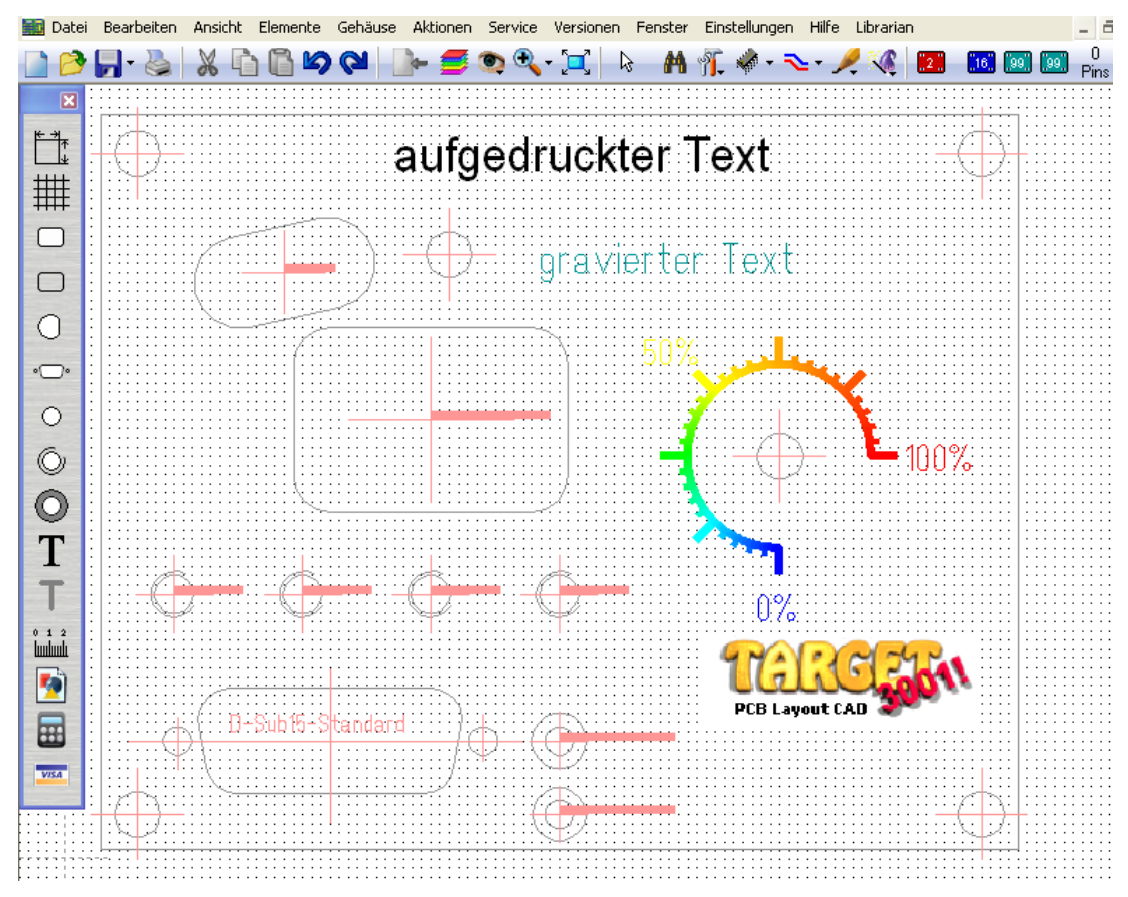

TARGET 3001! Logo als Bitmap

Das Farbspektrum umfasst alle Farben **außer weiß!** Das bedeutet, dass ein weißer Bildhintergrund in der Realisation auf dem Aluminium wegfällt, somit das Aluminium durchscheint. Das Logo erscheint vom weißen Hintergrund "freigestellt". Nicht natürlich bei farbigem Bildhintergrund.

**Wichtig außerdem:** Auf farbig eloxiertem Alu-Basismaterial kann nicht im Brenndruck-Verfahren gedruckt werden, ebenso nicht auf Acryl-Basismaterial, da es schmelzen würde.